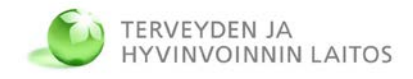

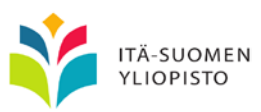

# **Sote-ajanvarauspalvelujen asiakkaan kalenterirajapinta: iCalendar-soveltamisohje**

**SADe-ohjelma Sote-palvelukokonaisuus 27.11.2015 v06**

### **Sisällys**

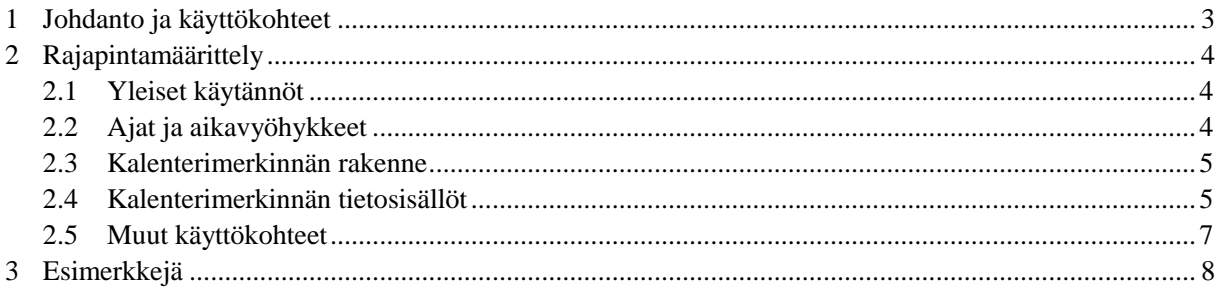

Työryhmä: Juha Mykkänen, Itä-Suomen yliopisto (toim.) Aki Miettinen, Itä-Suomen yliopisto Marko Suhonen, Itä-Suomen yliopisto Jani Kariniemi, Hyvis-ICT Mikko Rautio, Hyvis-ICT

# 1 Johdanto ja käyttökohteet

Tämä dokumentti on soveltamisohje iCalendar-standardin mukaisten kalenterimerkintöjen hyödyntämiseen sähköisissä sote-ajanvarauspalveluissa.

Rajapinnan ensisijainen käyttökohde on ajanvarauksen integraatioarkkitehtuurissa asiakkaan kalenterirajapinta, eli tiedon ajanvaraustiedon välittäminen asiakkaan käyttämään sähköiseen kalenteriin:

• asiakkaalle tai potilaalle tehdyn ajanvarauksen lataaminen asiakkaan kalenteriin web-sivulta (esimerkiksi sivulta, jossa on vahvistus juuri tehdystä ajanvarauksesta, tai sivulta joka näyttää aiemmin tehdyn ajanvarauksen tiedot)

Rajapinnan muita mahdollisia käyttökohteita ovat:

- ajanvarausvahvistuksen lähettäminen asiakkaan kalenteriin esimerkiksi sähköpostilla (icsliitetiedosto)
- ajanvarausten kopiointi tai lataaminen ammattilaisen henkilökohtaiseen kalenteriin
- ajanvarausehdotusten tekeminen henkilökohtaisten kalenterien (ja esim. sähköpostin) kautta
- ajanvarausten tilamuutosten (peruminen, siirto) välittäminen henkilökohtaiseen kalenteriin (esim. sähköpostin kautta)

SADe-ohjelman Sote-palvelukokonaisuuden ajanvarauksen integraatioarkkitehtuurissa rajapinnan mukaisia iCalendar-kalenterimerkintöjä voivat tuottaa erityisesti ajanvarauspalvelu ja ilmoitus- ja vahvistuspalvelu. Kalenterimerkintöjen hyödyntäjä on asiakkaan kalenteri.

iCalendar-tiedostoja voi välittää esimerkiksi web-sivulta lataamalla, lähettämällä tiedoston sähköpostissa tai lähettämällä tiedoston soveltuvalla yhteydellä (esim. Bluetooth) mobiililaitteeseen joka osaa käsitellä tiedoston. Tämän dokumentin ensisijainen soveltamistapa on lataaminen web-sivulta, erityisesti tilanteessa, jossa ajanvaraus on suoritettu ajanvarauspalvelussa ja asiakkaalle tarjotaan mahdollisuus ladata ajanvarauksen tiedot henkilökohtaiseen kalenteriinsa.

Rajapintaa ei ole tarkoitettu asiointipalvelujen ja taustajärjestelmien väliseen tiedonvaihtoon tai tiedonvälitykseen asiointipalvelujen välillä.

Asiakkaan kalenterirajapinnassa suositellaan siirrettäväksi vain sellaisia tietoja, joista ei paljastu yksityiskohtaisia arkaluonteisia asiakastietoja. Asiakasta tulisi informoida siitä, että hän itse vastaa lataamiensa tietojen suojaamisesta tietojen saannin jälkeen.

Rajapinnan toteuttamiseen on valittu iCalendar-standardi sote-spesifien standardien sijaan, koska asiakkaan kalenterirajapinta on tärkeää saada integroitua yleisiin kalenteriohjelmistoihin ja web- tai mobiilipohjaisiin henkilökohtaisiin kalentereihin. iCalendar on avoin ja yksinkertaisesti toteutettava tiedostomuoto, ja standardille on ainakin osittainen tuki monissa näissä ohjelmistoissa.

Dokumentissa käytettyjä käsitteitä kuvataan tarkemmin dokumentissa "Sote-ajanvarauspalvelujen ja palveluohjauksen käsitteet". Kyseisessä dokumentissa on kuvattu myös asiakkaan kalenterin suhde varaustuotteen ja resurssien kalentereihin.

## 2 Rajapintamäärittely

### **2.1 Yleiset käytännöt**

Määrittelyssä nojaudutaan iCalendar-standardin perusominaisuuksiin ja useimmin käytettyihin standardin määrittelemiin laajennuksiin.

Määrittely perustuu IETF:n RFC 5545 -määrittelyyn: <https://tools.ietf.org/html/rfc5545> jonka pohjana on ollut aiempi RFC 2445-standardi: <http://www.ietf.org/rfc/rfc2445.txt>

Merkkikoodauksena on standardin mukaisesti UTF-8. Jos on tiedossa että vastaanottaja ei tue UTF-8 koodausta, on mahdollista käyttää muutakin merkkikoodausta vastaanottajakohtaisesti.

DESCRIPTION- ja X-ALT-DESC kenttien sisällön on vastattava toisiaan.

Asiakkaan hyödynnettäväksi tarkoitetut hyperlinkit esitetään URL-kentässä ja osana X-ALT-DESC kentässä esitettävää HTML-muotoa. Jos asiakkaalle on keskeistä saada tieto jatkotoimenpiteisiin tarvittavasta linkistä, sen on sisällyttävä myös DESCRIPTION-kenttään. Muussa tapauksessa linkki voi olla X-ALT-DESC kentässä mutta se (ja mahdollinen muu siihen liittyvä teksti) voidaan jättää pois DESCRIPTION-kentästä.

Kalenterimerkintöjen sisältö on usein osajoukko ajanvarausasiakirjan tiedoista. Vastaavuudet kuvataan luvussa 2.4. Ajanvarausasiakirjassa on mukana runsaasti muitakin tietoja, joita tarvitaan sähköisten ajanvarausten hallinnassa. Ajanvarausasiakirjassa olevien tietojen perusteella on mahdollista generoida asiakkaan kalenterimerkinnän tiedot.

Poikkeamana standardin suositukseen, UID-elementin sisällöksi suositellaan ajanvarauksen tunnistetta (jonka OID-muoto ajanvarausasiakirjassa poikkeaa standardin suosituksesta, mutta on sinällään standardissa sallittu). Tämä luo mahdollisuuksia kohdistaa tarvittaessa hajautetusti eri lähteistä päivityksiä asiakkaan kalenterissa olevaan tapahtumaan hyödyntäen ajanvaraukseen liittyvän tapahtuman "pääavainta".

Ajanvarausasiakirjan tietosisältömäärittely on saatavilla THL:n koodistopalvelussa, ja ajanvarausasiakirjan eri kenttien käyttöä kuvataan myös ajanvarausasiakirjan CDA-soveltamisoppaassa.

Ajanvarausasiakirjan sisältömäärittelyn OID: 1.2.245.537.6.880 Ajanvarausasiakirjan sisältömäärittely koodistopalvelussa: <https://koodistopalvelu.kanta.fi/codeserver/pages/classification-view-page.xhtml?classificationKey=1945>

#### **2.2 Ajat ja aikavyöhykkeet**

Kalenterimerkintöjä ei tehdä "kelluvina" aikahyöhykkeen suhteen. Suositus on, että kalenterimerkintöjen ajat ilmaistaan UTC-aikoina (Z). Kalenterimerkintää muodostava ohjelmisto vastaa siitä, että konversio esimerkiksi ajanvarausta tehtäessä valitusta paikallisesta ajasta UTC-aikaan tehdään oikein. Kalenterimerkintöjä näyttävät ja käsittelevät ohjelmat osaavat yleensä kääntää tämän aikamuodon oikein paikalliseen (asiakkaan järjestelmässä käytettävään) aikaan. Ajanvarausasiakirjoissa käytetty aikamuoto (esim. 20150630120000+0300) tulee kääntää UTC-aikamuotoon (esim. 20150630120000Z).

Kalenterimerkinnöissä on sallittua ilmaista myös aikavyöhyke, mikäli on perusteltu syy toimia toisin kuin suosituksen mukaisesti. Tällöin tulisi kuitenkin tehdä myös standardin mukainen aikavyöhykkeen määrittely kalenterimerkintään, ja esimerkiksi pelkkä TZID="Europe/Helsinki" merkintä aikalementeissä ei riitä. Aikavyöhykkeen määrittelyn osana myös kesä- ja talviajan erittely voi olla tarpeen.

#### **2.3 Kalenterimerkinnän rakenne**

Kalenterimerkinnän rakenne noudattaa iCalendar-standardia. Kalenterimerkintätiedosto avataan ja suljetaan VCALENDAR komponentilla.

VCALENDARin jälkeen tuleviin otsikkotietoihin, ennen VEVENT-merkintöjä, sijoitetaan tuote-, versio-, kalenteri- ja operaatiotiedot.

Varsinaiset kalenterimerkinnän tiedot ovat VEVENT komponentin sisällä.VEVENT-osioon tiedostossa sijoitetaan kalenterimerkinnän tekoaika, UID, aikatiedot, otsikko, kuvaus, sijainti ja muut tarvittavat sisältötiedot (ks. luku 2.2).

Sarja-ajanvarauksissa on sallittua toistaa VEVENT-komponenttia kalenterimerkinnässä sarjaajanvarauksen eri käyntien ilmaisemiseksi.

#### **2.4 Kalenterimerkinnän tietosisällöt**

Tässä luvussa kuvataan tiiviisti sote-ajanvarauksen iCalendar-tiedostoissa käytettävät kaikille yhteiset tietoelementit. Kustakin tietoelementistä kuvataan iCalendar-kenttä, kentän sisältö, lisätietoja tai esimerkki ja suhde ajanvarausasiakirjan tietosisältömäärittelyyn. Alleviivatut elementit ovat pakollisia.

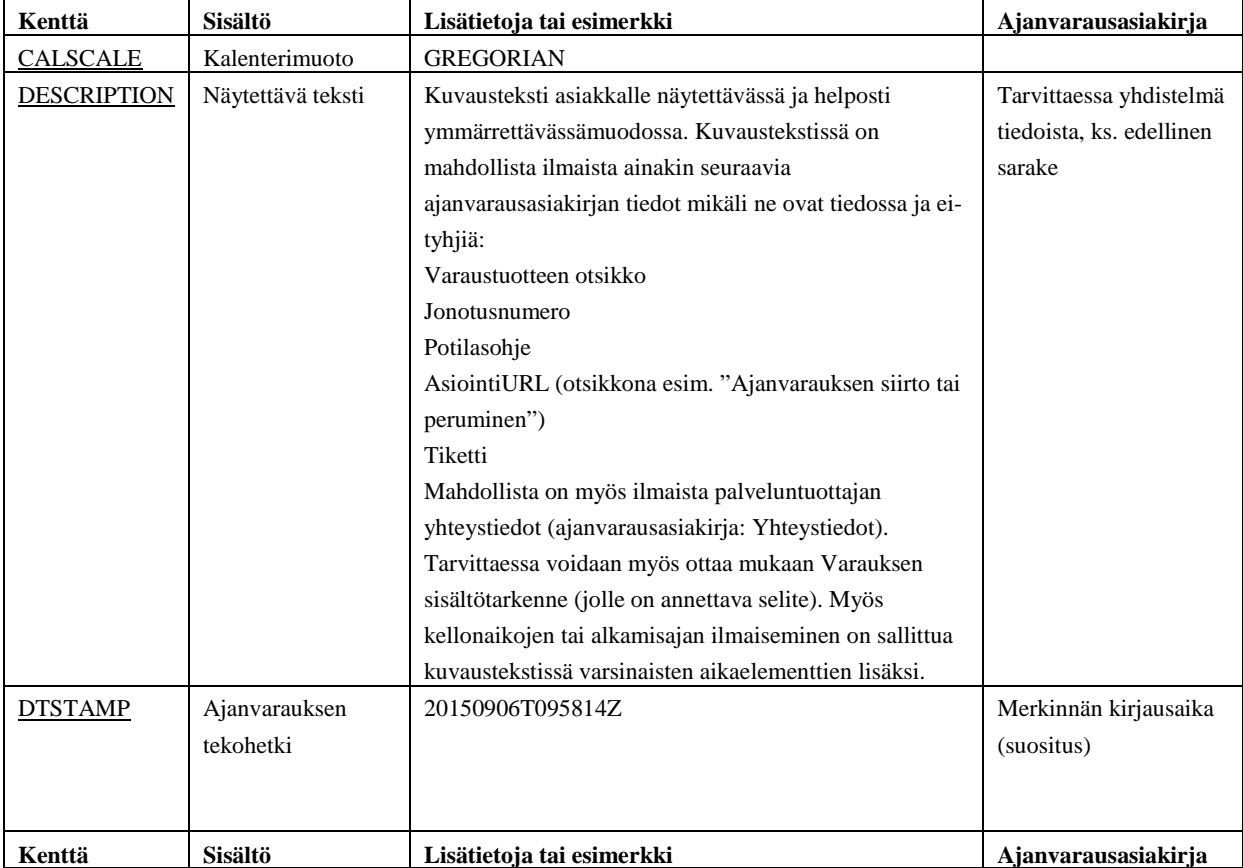

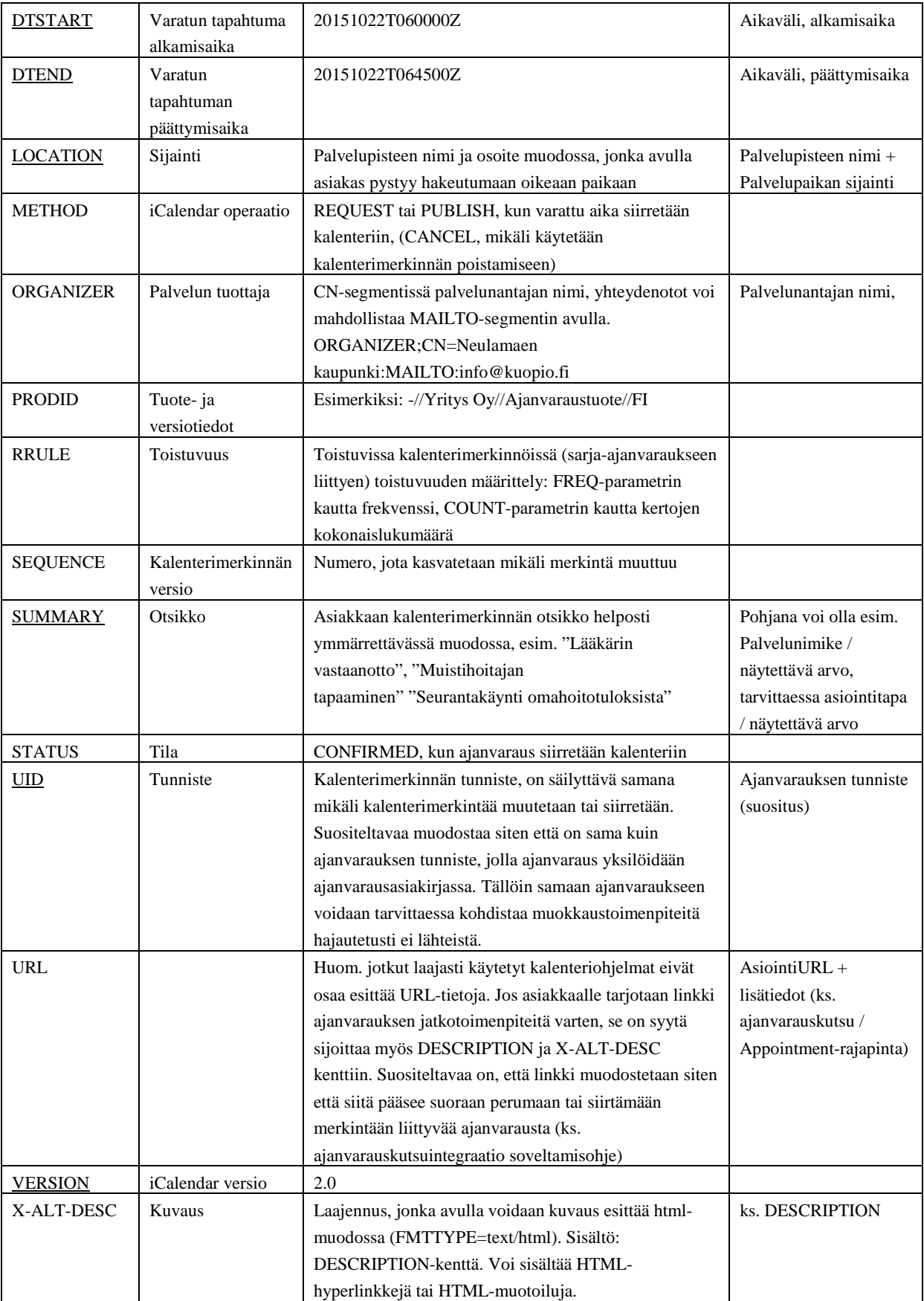

Myös muita tietokenttiä voi käyttää, mutta sote-ajanvarauksiin soveltamisessa yllä kuvattujen kenttien merkitys on yllä kuvattu.

#### **2.5 Muut käyttökohteet**

iCalendar-muotoa voi käyttää sarja-ajanvarauksissa erityisesti säännöllisesti toistuvien käyntien tai tapahtumien siirtämiseksi asiakkaan kalenteriin. Tähän käytetään RRULE-elementtiä. RRULE: FREQ=WEEKLY; COUNT=5

Moniajanvarauksen osat suositellaan toteutettavaksi erillisillä kalenterimerkinnöillä.

Ajanvarausehdotuksia (palvelunantaja lähettää ehdotuksen, jonka asiakas hyväksyy tai hylkää) sekä ilmoituksia ajanvarausten siirroista on periaatteessa mahdollista toteuttaa iCalendar-formaatin avulla. Eri kalenteri- ja ajanhallintaohjelmistoissa näitä ominaisuuksia on kuitenkin toteutettu vaihtelevasti. Esimerkiksi ajan siirtäminen toiseen ajankohtaan voi luoda näissä ohjelmissa uusia merkintöjä jättäen myös entisen kalenteriin, alkuperäiseen ajankohtaan.

Ajanvarausehdotusten toteuttamiseen tarkoitettuja ilmoitus- ja vahvistuspalveluja on toteutettu ensisijaisesti tekstiviestipalvelujen avulla. Vaihtoehtoisesti asiakkaille voidaan toimittaa viestejä, joiden kautta he pääsevät siirtymään web-pohjaisiin

Mikäli iCalendar-formaattia käytetään olemassa olevan ajanvarauksen perumiseen tai päivittämiseen, on UID-tunnisteen vastattava alkuperäisen kalenterimerkinnän tunnistetta.

Ajanvarauksen perumisessa tulisi asettaa tiedot seuraavasti: UID: sama kuin alkuperäisessä ajanvarauksessa METHOD:CANCEL STATUS:CANCELLED DTSTAMP: myöhäisempi kuin alkuperäisen ajanvarauksen DTSTAMP SEQUENCE: suurempi kuin peruttavan ajanvarauksen järjestysnumero

Muuttuneiden ajanvaraustietojen päivittämisessä asiakkaan kalenteriin (myös ajanvarauksen siirron vieminen kalenteriin) tulisi asettaa tiedot seuraavasti: UID: sama kuin alkuperäisessä ajanvarauksessa METHOD:REQUEST STATUS:CONFIRMED DTSTAMP: myöhäisempi kuin alkuperäisen ajanvarauksen DTSTAMP SEQUENCE: suurempi kuin peruttavan ajanvarauksen järjestysnumero

Ajanvarausehdotuksissa ja siirtoehdotuksissa olisi myös mahdollista käyttää STATUS:TENTATIVE tilaa.

Luvussa 2.5 kuvatut käyttökohteet eivät kuitenkaan ole asiakkaan kalenterirajapinnan ensisijaisia käyttökohteita, ja niiden toteuttamisessa on eroja esimerkiksi eri ohjelmistojen ja web-palvelujen välillä.

## 3 Esimerkkejä

Määrittelyn mukana tulevat iCalendar-tiedostot on validoitu iCalendar-validaattoreilla ja testattu MS Outlook-järjestelmän kanssa. Tiedostot ovat muokattavissa myös yleisillä tekstieditoreilla. Alla olevissa esimerkeissä havainnollistetaan asiakkaan kalenterirajapinnan tyypillisiä käyttötapoja sote-ajanvarauksissa.

Validaattoreita: <http://severinghaus.org/projects/icv/> <http://icalendar.org/validator.html>

Esimerkki yksinkertaisesta ajanvarausmerkinnästä:

BEGIN: VCALENDAR **VERSION: 2.0** PRODID:-//Hyvä yritys 0y//Minimiajanvarauksenhallinta 1.0//FI **BEGIN: VEVENT** UID: 1.2.246.10.1234567.10.102.14.2016.123 VERSION: 2.0 DTSTAMP:20160103T141200Z ORGANIZER; CN=Touhul an kunta: MAILTO: aj anvaraukset@touhul a. fi DTSTART:20160116T104500Z DTEND:20160116T111500Z SUMMARY: Muistineuvojan vastaanotto LOCATION: Punakukonkatu 144 A, 2. kerros, itseilmoittautuminen DESCRIPTION: Taustatietojen ja riskitestin pohjalta tapaaminen klo 12:45. **END: VEVENT END: VCALENDAR** 

Esimerkki ajanvarausmerkinnästä, jossa on myös html-muotoinen selite ja linkki jatkotoimenpiteisiin (ajanvarauksen muuttaminen tai peruminen Ajanvarauskutsu-soveltamisohjeen mukaisesti):

BEGIN: VCALENDAR METHOD: PUBLI SH **VERSION: 2.0** PRODID:-//Parhausvarhaus Oy//iCalGen 4.2.2//FI CALSCALE:GREGORIAN **BEGIN: VEVENT** DTSTAMP:20151122T170009Z UID: 1.2.246.10.1234568.10.221.14.2015.234 SEQUENCE: 0 STATUS: CONFIRMED ORGANIZER; CN=Neul amaen kaupunki: MAILTO: info@kuopio.fi DTSTART:20151124T122500Z DTEND:20151124T124000Z SUMMARY: Seurantakäynti omahoitotuloksista DESCRIPTION: 15 minuutin vastaanottoaika hoitajalle Esko Erikoinen klo 15:25. Omamittaustulosten läpikäynti ja ohjaus. Jos joudut siirtämään tai perumaan aikaa, tee se osoitteessa www.aluevaraus.fi tai soittamalla numeroon 017-123457. Valmistaudu myös tunnistautumaan ja esittämään

tarvittaessa vahvistustunnus ART672. LOCATION: Neul aniementie 26 A 5 3. krs URL: www. aluevaraus. fi/ajanvaraus?interface=Appointment&identifier=1.2.246.10.123456 8.10.221.14.2015.234 X-ALT-DESC;FMTTYPE=text/html:<html><head><meta http-equiv="Content-Type" content="text/html\; charset=iso-8859-1"></head><body><div>15 minuutin vastaanottoaika hoitajalle Esko Erikoinen klo 15:25.</div> <div>Omamittaustulosten läpikäynti ja ohjaus.</div><div></div> <div> Jos joudut siirtämään tai perumaan aikaa, tee se <a href= "http://www.aluevaraus.fi/ajanvaraus?interface=Appointment&identifier= 1.2.246.10.1234568.10.221.14.2015.234"><u>tästä</u></a> tai soittamalla numeroon 017-123457. Valmistaudu myös tunnistautumaan ja esittämään tarvittaessa vahvistustunnus ART672.</div></body></html> **END: VEVENT END: VCALENDAR** 

Esimerkki sarja-ajanvaraukseen liittyvästä kalenterimerkinnästä, viikoittain samaan aikaan toistuva ryhmäaika (5 kertaa joulukuussa):

BEGIN: VCALENDAR METHOD: PUBLI SH VERSION:2.0 PRODID:-//Kellarivaraus Oy//Kale versio 2//FI CALSCALE:GREGORIAN **BEGIN: VEVENT** DTSTAMP:20151201T063009Z UID: 1.2.246.10.1234560.10.122.12.2015.66 SEQUENCE: 0 **STATUS: CONFI RMED** ORGANIZER; CN=Neulamaen kaupunki: MAILTO: info@kuopio.fi DTSTART:20151201T073000Z DTEND:20151201T083000Z RRULE: FREQ=WEEKLY; COUNT=5 SUMMARY: Ryhmätapaaminen painonhallinta DESCRIPTION: Tervetuloa joulukuun painoryhmään - seuraa mme viikoittain edistymistä ja keskustelemme pa inonhallinnasta. LOCATION: Metsurintie 22 B 3 8.krs, Kuopio **END: VEVENT END: VCALENDAR**